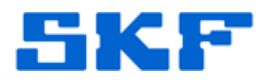

# **Knowledge Base Article**

**Product Group:** MARLIN iPro **Product:** CMDM6600 - Microlog Inspector **Version:** N/A

### **Abstract**

`

The *Synchronize when Cradled* option in SKF Microlog Inspector, which allows the device to automatically synchronize when it is docked, will have problems with Windows 7 and Windows Mobile Device Center if there is no Partnership created. The user may encounter the following error message: *Error [00] The Server is not responding to new connections*. [Figure 1]

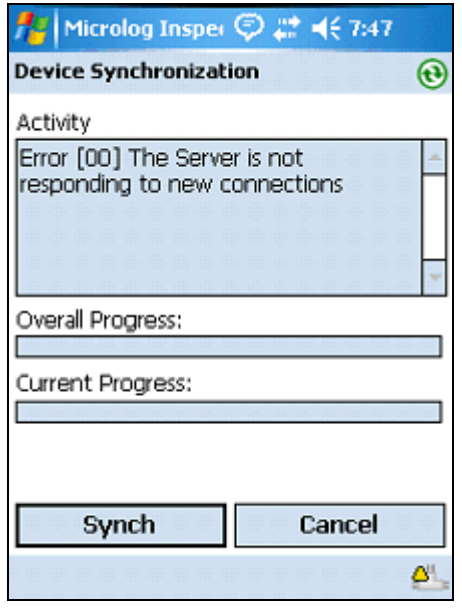

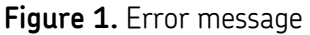

## **Overview**

There are two ways to resolve this synchronization error.

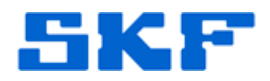

#### **Creating a Partnership**

`

This method will only resolve the issue for the same Windows User (login) currently being used, since it will only establish a partnership between the Windows User currently in use, and the handheld device.

1. Click on *Set up your device*. [Figure 2]

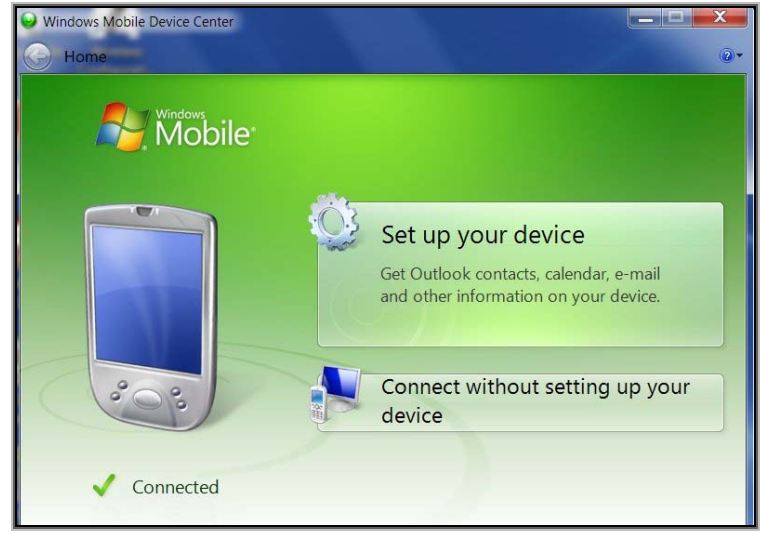

**Figure 2.** *Set up your device* option

2. Uncheck all of the items in the next window (Contacts, Calendar, E-mail, Tasks, Notes, Mobile Favorites, etc.). [Figure 3]

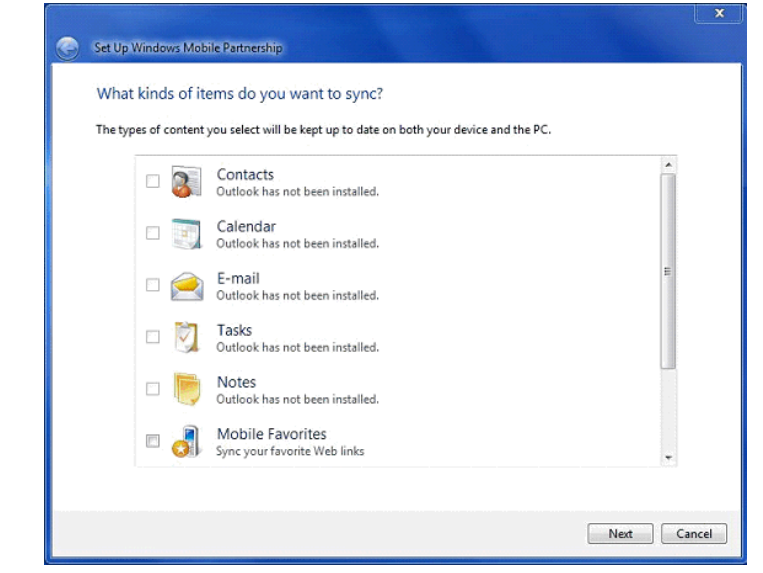

**Figure 3.** Uncheck all boxes

#### **SKF Reliability Systems** 5271 Viewridge Court \* San Diego, California, 92123 USA Telephone 1-800-523-7514 Web: www.skf.com

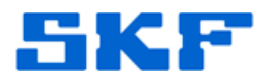

Finally, name the Partnership. Any name can be chosen, however, it is recommended that the user set the **Device name** the same as the actual Microlog Inspector Device Name. [Figure 4]

`

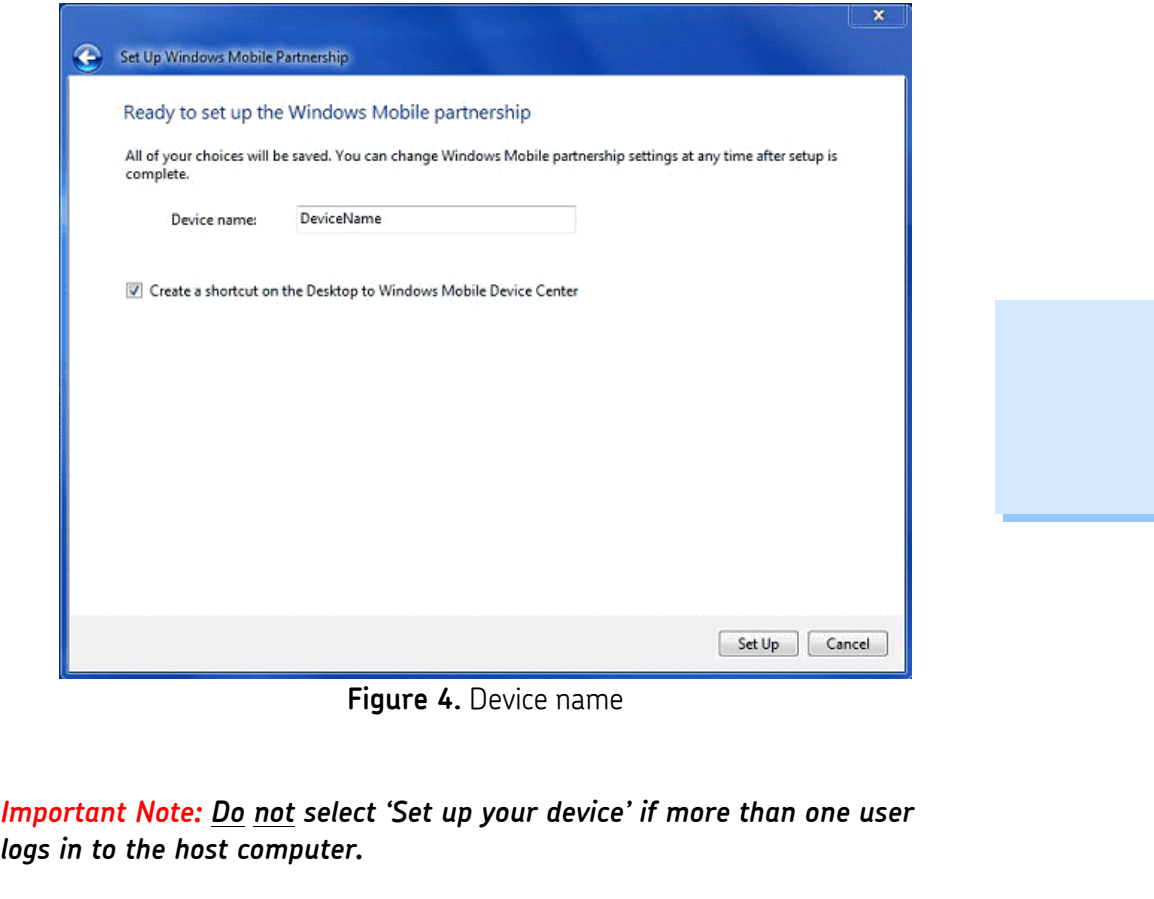

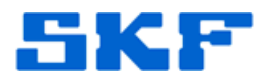

#### **Connect without Setting up the Device**

`

----

If multiple users will be logging in to the same computer, select *Connect without setting up your device*. [Figure 5]

This option must be selected each time a connection is established.

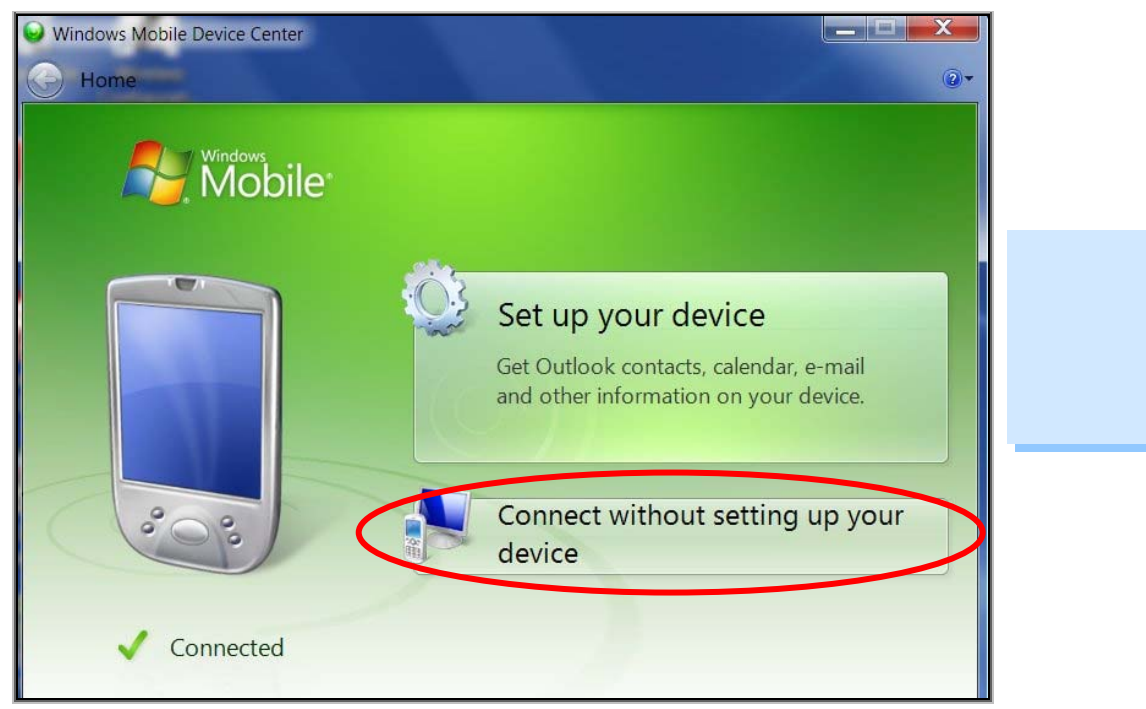

**Figure 5.** *Connect without setting up your device* option

For further assistance, please contact the Technical Support Group by phone at 1-800-523-7514 option 8, or by email at TSG-Americas@skf.com.